# **Ghid de utilizare IBM Trusteer Rapport**

- solutie de securizare a browser-ului de internet -

# **Cuprins**

**Definire termeni**

**Generalitati securitate**

**Despre Trusteer Rapport**

**Pasi pentru instalarea aplicatiei**

## **Definire termeni**

Browser sau navigator este o aplicatie software (program) ce permite utilizatorilor sa afiseze text, grafica, video, muzica si alte informatii situate pe o pagina din World Wide Web (ex: Internet Explorer, Mozilla, Google Chrome).

Phishing este o forma de activitate infractionala care consta in obtinerea unor date confidentiale, cum ar fi date de acces pentru aplicatii de tip bancar, aplicatii de comert electronic sau informatii referitoare la carduri de credit, folosind tehnici de manipulare a datelor identitatii unei persoane sau a unei institutii.

Malware este un tip de software proiectat intentionat pentru deteriorarea unui computer sau infiltrarea la nivelul acestuia cu scopul de a il deteriora, fara consimtamantul proprietarului respectiv.

## **Generalitati securitate**

Statia de lucru si browser-ele Internet utilizate in accesarea diferitelor adrese web pot reprezenta un mijloc nesigur de transfer al informatiilor in lipsa unei protectii suplimentare.

Este recomandat ca in comunicarea cu Banca de la distanta, prin intermediul serviciilor de Internet banking sa fie asigurata securizarea fluxului complet al transferului de date.

Astfel, se considera absolut necesar ca atat statia de lucru cat si browser-ul utilizat in accesarea aplicatiei de banca la distanta sa fie echipate cu solutiile corespunzatoare – antivirus, firewall, solutii de securizare browser.

# **Despre IBM Trusteer Rapport**

IBM Trusteer Rapport este o aplicatie de securitate destinata protejarii impotriva fraudelor de tipul: phishing, malware, keylogging, man in the middle, man in the browser sau altor amenintari care folosesc browser-ele pentru comiterea unor fraude online. Aceasta aplicatie functioneaza impreuna cu alte aplicatii de tip anti-virus, firewall si alte software-uri de securitate.

IBM Trusteer Rapport ofera 3 arii de protectie:

- Blocarea amenintarilor de tip malware
- Identificarea si eliminarea acestora in cel mai scurt timp posibil
- Prevenirea descarcarii unor programe malware prin intermediul site-urilor accesate

Aplicatia poate fi customizata astfel incat sa permita sau sa blocheze actiunile in functie de alegerile fiecarui utilizator.

#### **Pasi penru instalarea aplicatiei**

IBM Trusteer Rapport poate fi instalat direct de pe site-ul dedicat serviciului MyBRD Net urmand mesajul de informare afisat pe homepage, dupa introducerea datelor de conectare.

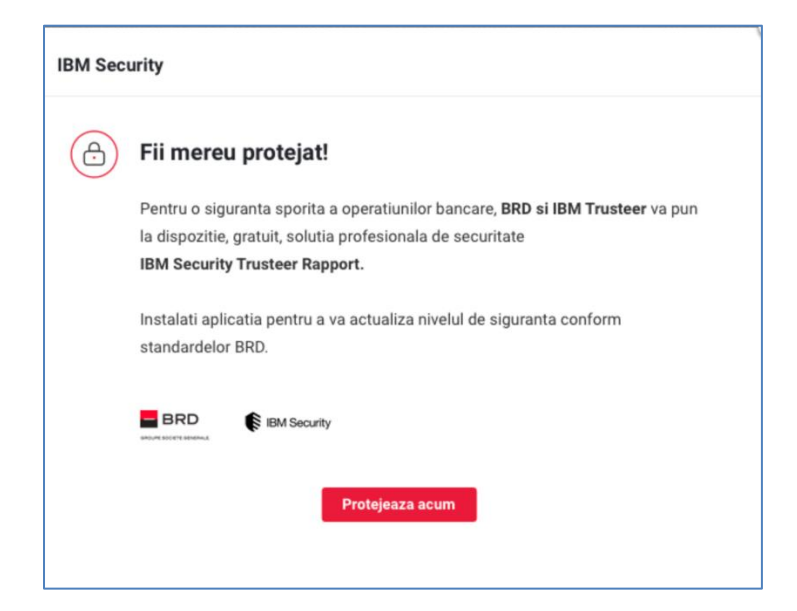

Ulterior descarcarii aplicatiei, este suficient sa urmati pasii de instalare conform imaginilor de mai jos:

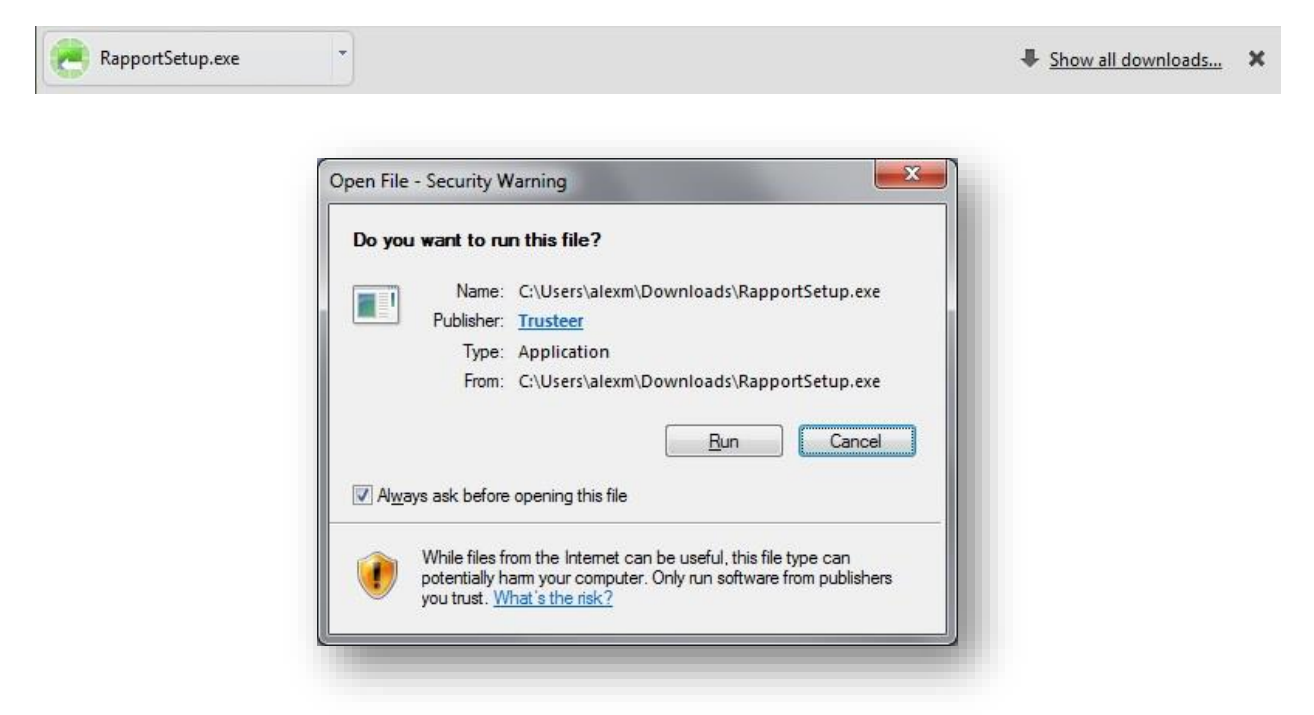

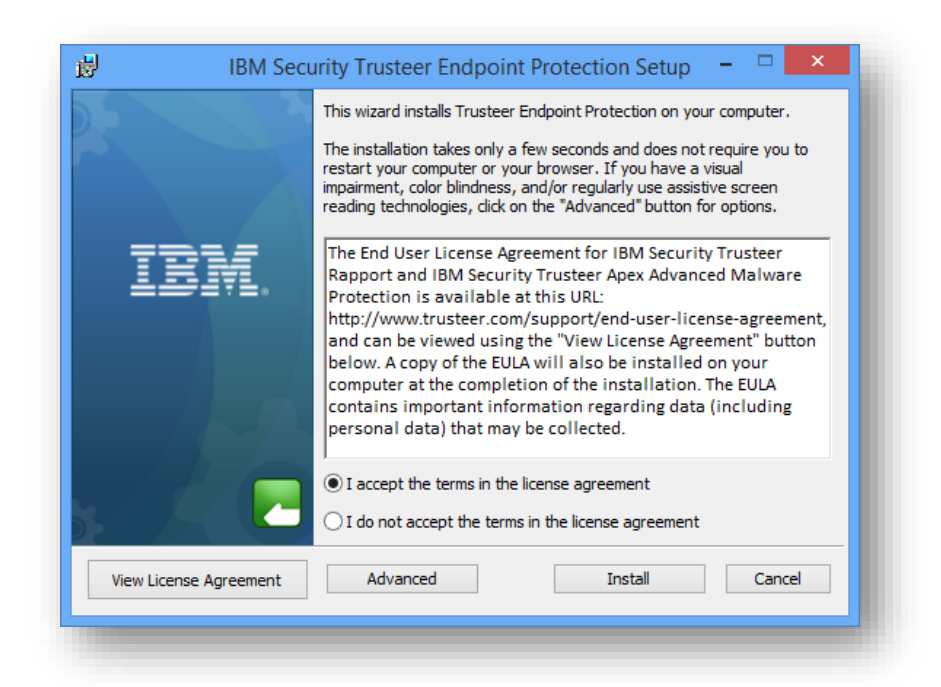

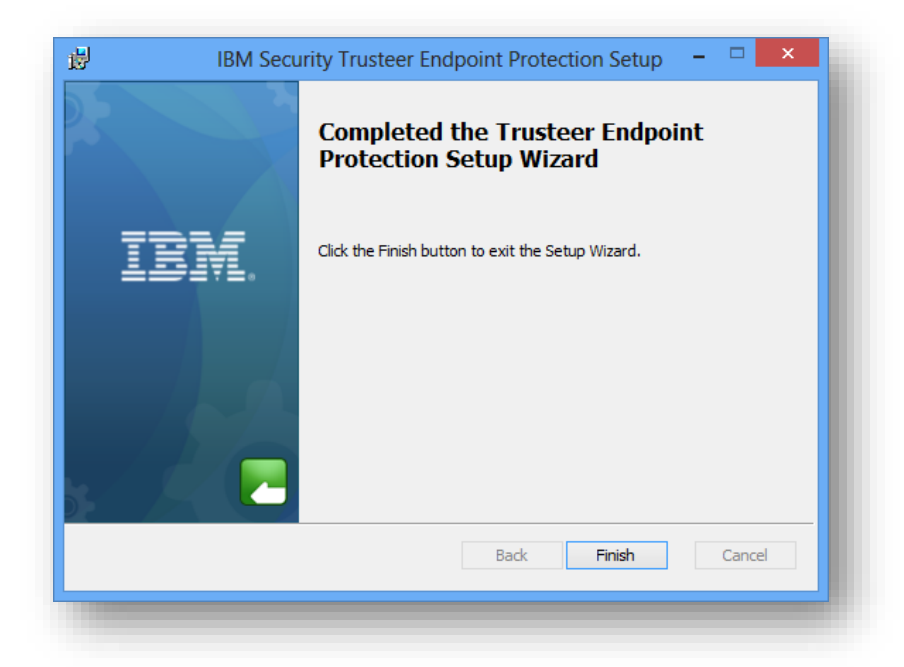

Odata finalizata instalarea aplicatiei o iconita este afisata langa bara de adrese. Culoarea acesteia se modifica (de la gri - inactiv la verde - activ) pentru a indica daca software-ul ruleaza sau nu pe site-ul respectiv.

Prin accesarea acestei iconite se deschide fereastra care conduce catre consola de gestiune a aplicatiei.

Dupa finalizarea instalarii aveti posibilitatea de a defini o lista proprie de site-uri ce vor beneficia de securitatea oferita de IBM Trusteer Rapport.

Prin deschiderea consolei este accesata aplicatia ce permite:

- Customizarea acesteia din punct de vedere al setarilor
- Obtinerea unui raport extins referitor la activitatea de securitate saptamanala
- Consultarea site-urilor partenere
- Informatii de suport si intrebari frecvente

Pentru mai multe detalii puteti accesa si link-urile de mai jos:

#### **MAC:**

Firefox: <http://www.trusteer.com/en/how-to-download-install-rapport-using-firefox>

Google Chrome: <http://www.trusteer.com/en/how-to-download-install-rapport-using-safari>

#### **Windows**:

Google Chrome: <http://www.trusteer.com/en/google-chrome-download-process>

Internet Explorer: <http://www.trusteer.com/en/internet-explorer-download-process>

Firefox: <http://www.trusteer.com/en/firefox-download-process>